# 利用雨课堂考试准备工作和正式考试指引(学生版)

准备工作一:手机微信关注"雨课堂"公众号

### 准备工作二:在雨课堂公众号绑定雨课堂身份

具体步骤:

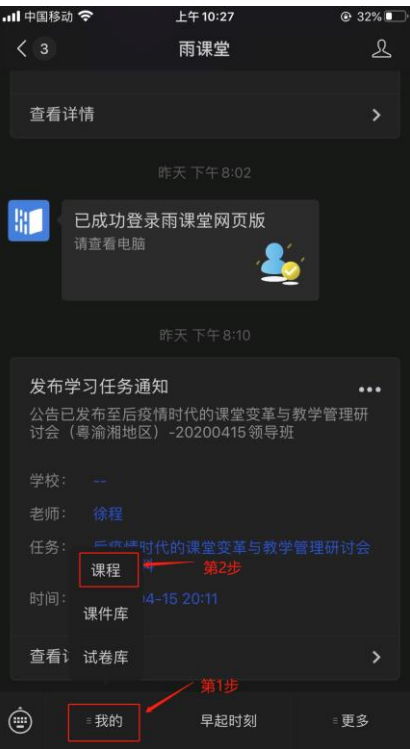

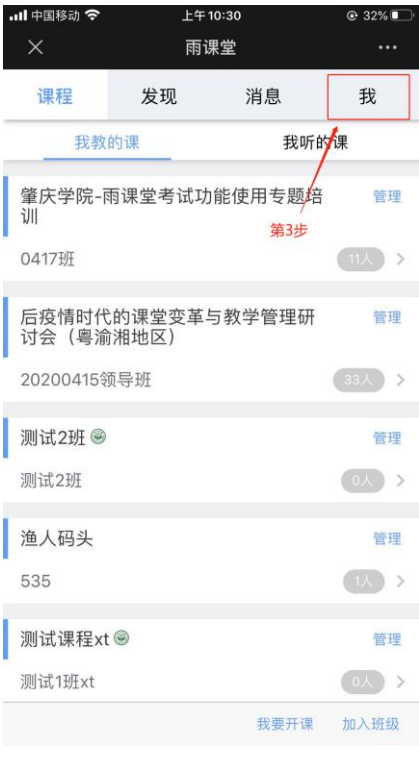

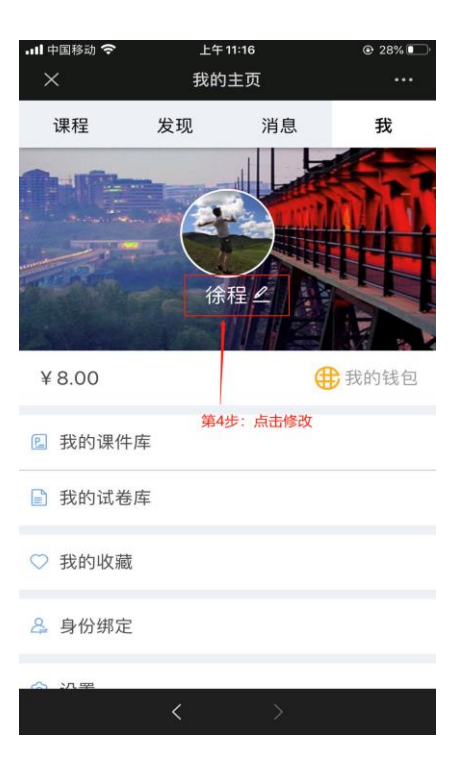

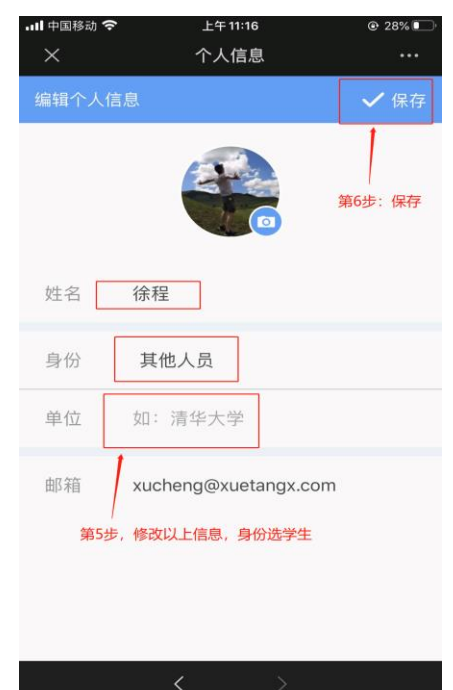

准备工作三:请同学们微信扫码加入到需要考试的课程班级(二维码请找课程考试负责老 师)

```
正式考试
```
#### 步骤一:雨课堂公众号收到考试试卷

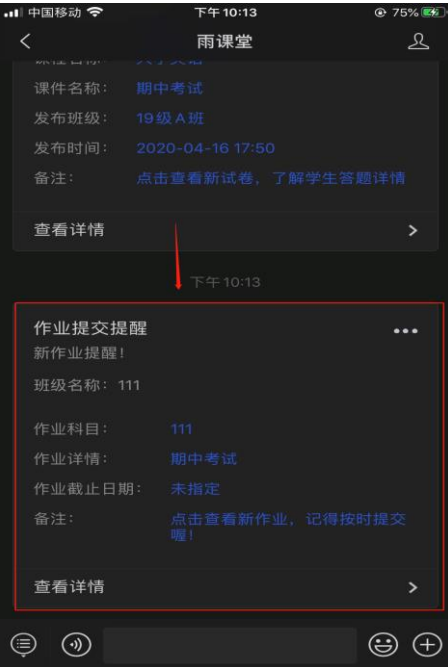

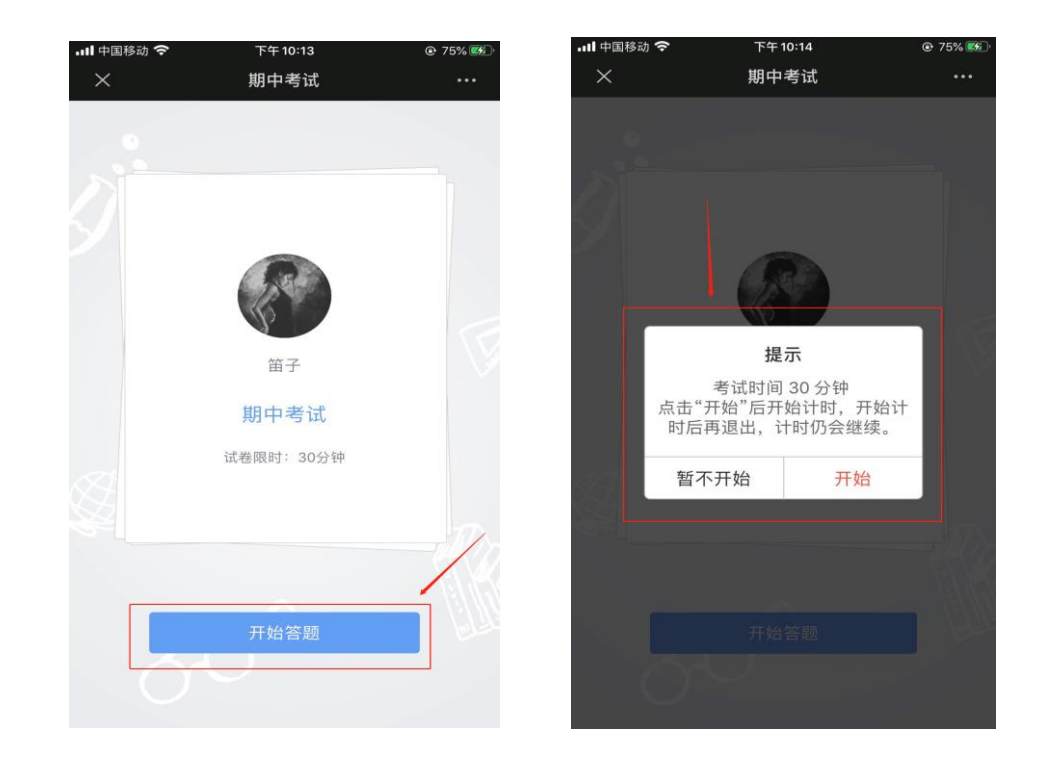

步骤二:点击开始作答、注意考试时间,一旦开始作答,退出界面,计时仍会继续

## 步骤三: 客观题直接点击选项即可、主观题点击"作答"

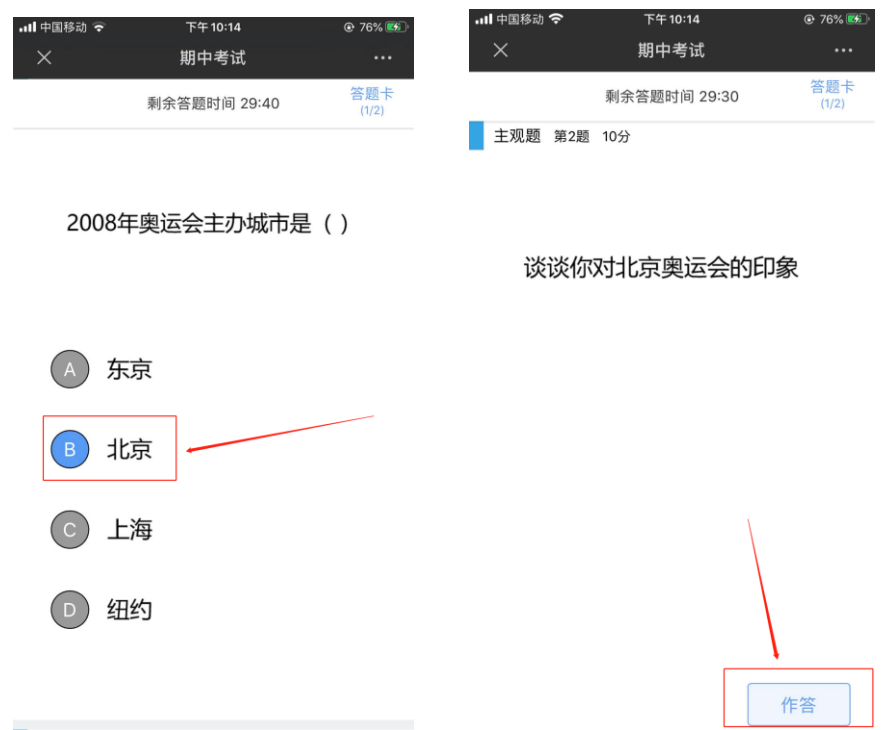

### 主观题作答注意事项:支持文字和上传图片,做完一题记得保存一次答案

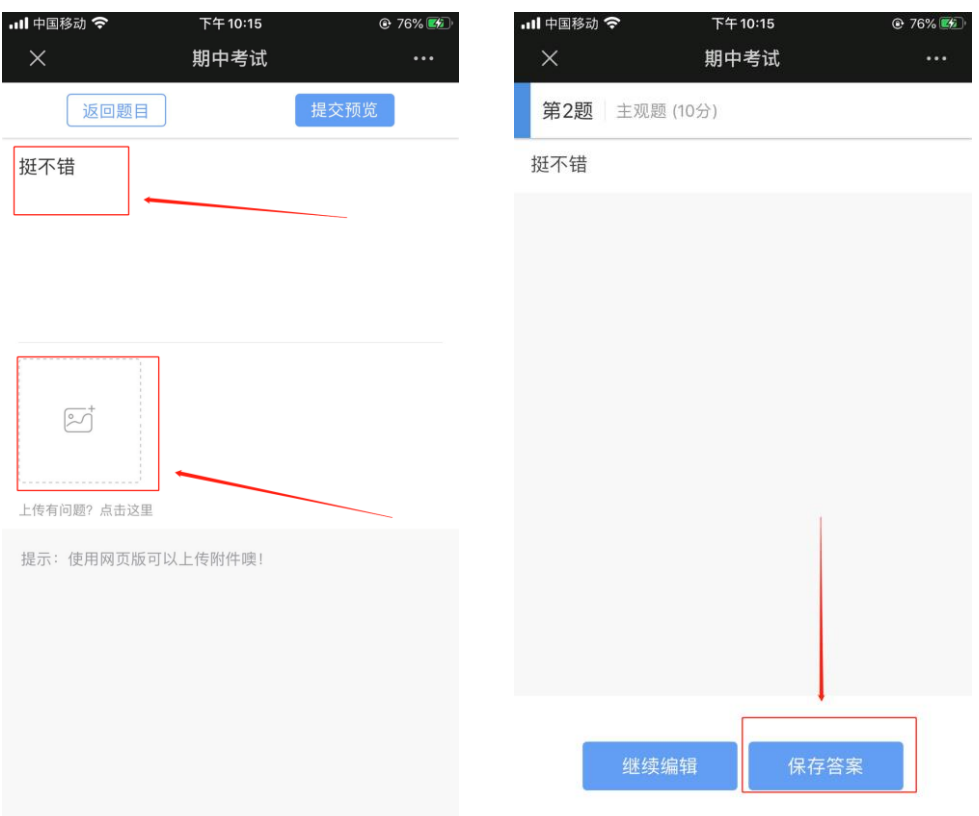

### 步骤五:记得交卷、确认提交试卷给老师

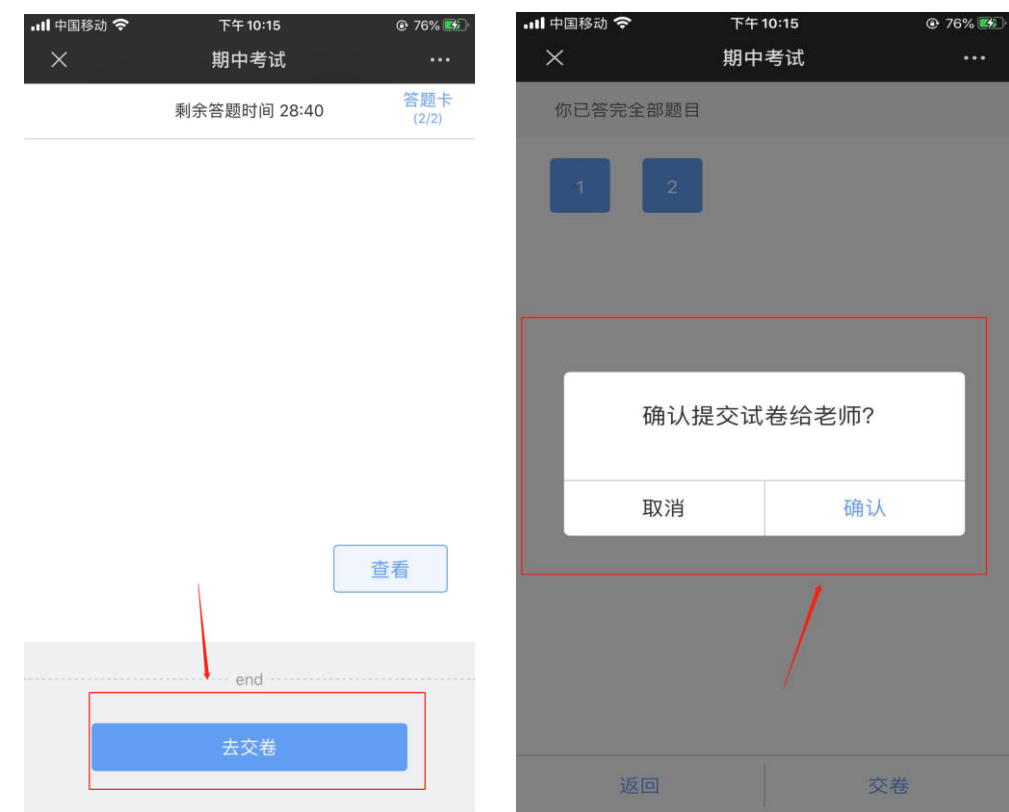

以上是同学们在手机上考试指引,雨课堂也支持在电脑上作答,具体步骤如下:

电脑端考试

步骤一:收到试卷之后,在网页端输入:**[www.yuketang.cn/web](http://www.yuketang.cn/web)**

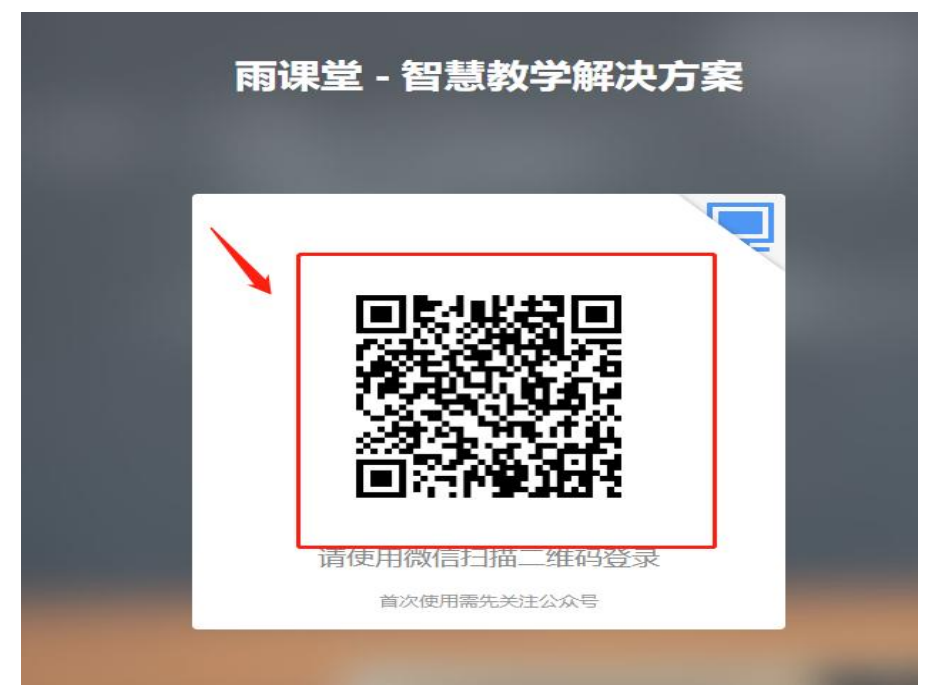

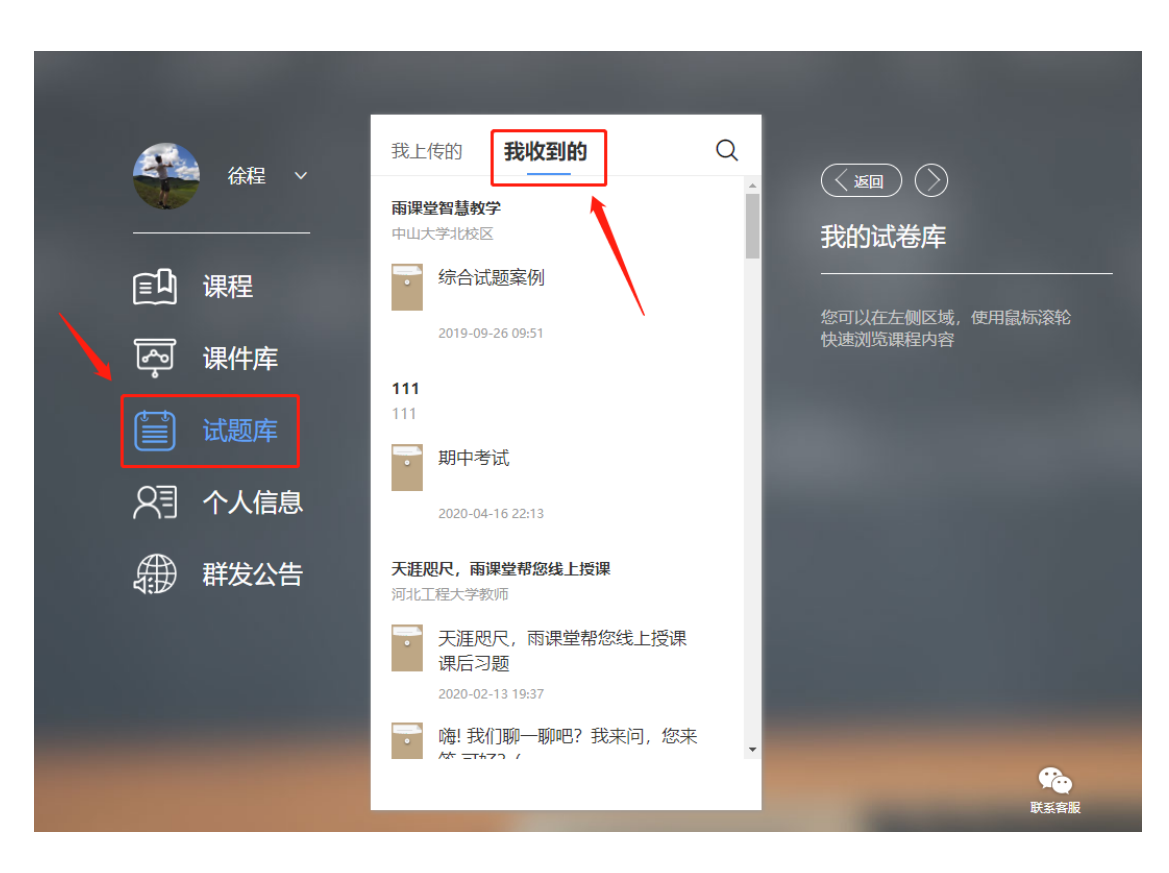

### 步骤三:找到老师发的试卷,点击进去开始考试即可

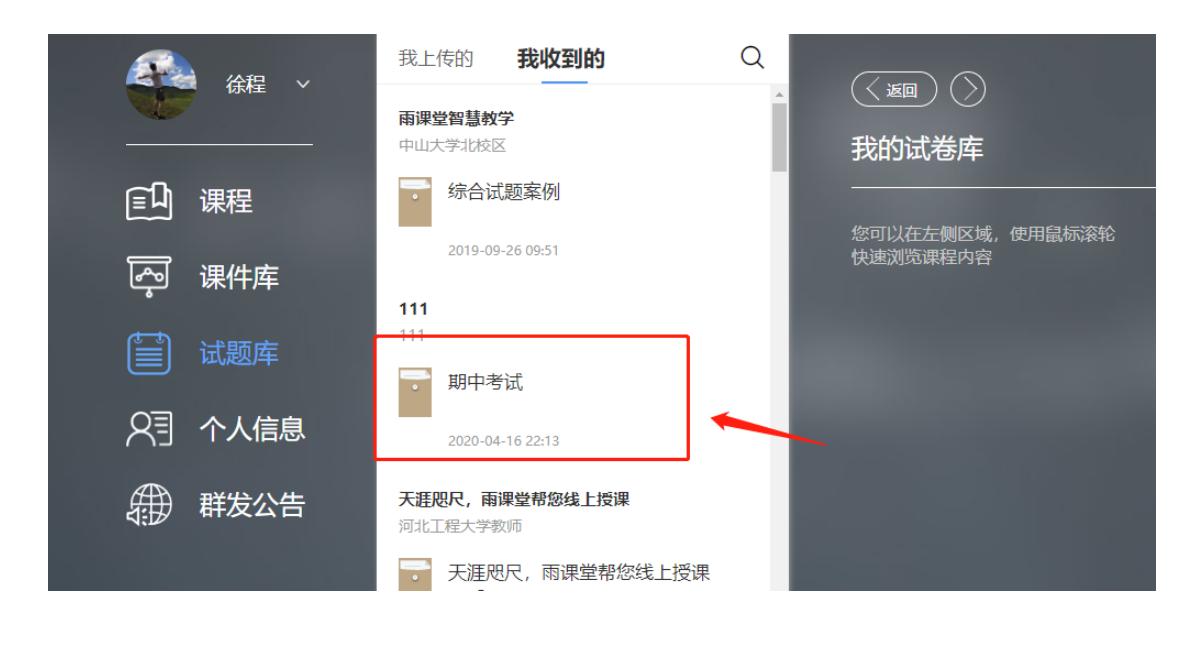

#### 步骤二:手机微信,扫码网页出现的二维码,点击"试题库",然后点击"我收到的"